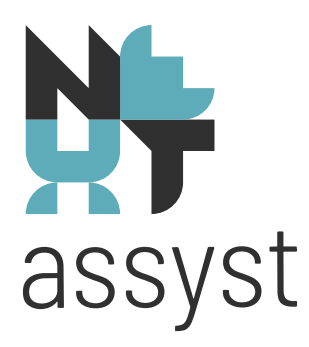

# **Jaarovergang NEXTassyst**

Versie 2023-2024

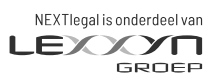

nextlegal.nl

# **NLHT** assyst

## 1. JAAROVERGANG NEXTASSYST

# 1.1 Beheer - tellers

Wanneer het kantoor een doorlopende nummering hanteert voor onder andere het 'Repertorium', 'Nota's', 'Dossiers', 'Royementen', 'Declaratierun' en/of 'Offertes', dan hoeft er niets aangepast te worden in NEXTassyst.

Als er sprake is van jaar gebonden nummering, dan zal het onderstaande aangepast moeten worden.

*Stap voor stap*:

- Ga naar 'Menu' > 'Beheer' > 'Tellers'.
- Klik op 'Archief':
	- o Zie de stappen onder 'Dossier'.
- Klik op 'Dossier'.
	- o Prefix:
		- Dit is het voorloopnummer van de dossiernummers.
		- Vaak staat hier een jaartal in, welke bij een jaarovergang verhoogd moet worden. Bijvoorbeeld '2023.' naar '2024.'
	- o Eerstvolgende nummer:
		- Vul hier het eerstvolgende nummer in welke uitgegeven wordt voor de aanmaak van een nieuw dossier. Bij een jaarovergang zal dit in principe nummer '1'zijn.

Om dit nummer te kunnen aanpassen zal op het 'bewerkicoon' icoon (=  $\mathbb{R}$ ) geklikt moeten worden. Het veld wordt dan vervolgens bewerkbaar.

- Klik op 'Declaratierun':
	- o Zie de stappen onder 'Dossier'.
- Klik op 'Nota':
	- o Zie de stappen onder 'Dossier'.
	- o Let op: indien meerdere administraties, zal de aanpassing per administratie moeten geschieden.
- 'Notanummer (intern)' nummer mag niet aangepast worden
- Klik op 'Offerte':
	- Zie de stappen onder 'Dossier'.
- Klik op 'Royement akten':
	- o Zie de stappen onder 'Dossier'.

#### *Repertoriumnummer*

Letterlijke tekstadvies KNB:

'*Het advies van de KNB is om gewoon door te nummeren aangezien de techniek vele alternatieven heeft om de aantallen aan het eind van het jaar te kunnen bekijken. Het voorkomt het jaarlijks terugkerend gedoe met akten van dit jaar die nog na 1-1 moeten worden ingeschreven. Notarissen kunnen dit tegenwoordig aanpassen in de webapplicatie CDR (voorheen was dat het notarieel dashboard).*', alsmede letterlijke tekst KNB

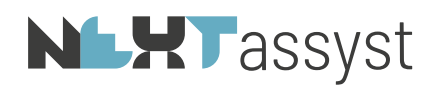

## *'Volgorde inschrijven CDR belangrijk bij jaarovergang*

*Notarissen die in het nieuwe jaar opnieuw beginnen met het nummeren van akten in het Centraal Digitaal Repertorium (CDR) moeten goed op de volgorde van hun akten letten. Zij moeten eerst alle akten uit 2023 naar het CDR versturen voordat zij een akte uit 2024 inschrijven.*

*Bij notarissen die ieder jaar opnieuw beginnen met nummeren, schakelt het CDR bij de inschrijving van een akte uit het nieuwe kalenderjaar automatisch over naar de nieuwe nummerreeks. Er kunnen dan geen akten met een nummer uit de oude reeks meer worden ingeschreven. Notarissen moeten daarom vóór de inschrijving van een akte uit 2024 met het nummer 1 controleren of alle akten uit 2023 zijn ingeschreven én verzonden: als tegelijkertijd met een akte uit 2023 een akte uit 2024 met nummer 1 wordt ingestuurd, kan de akte uit 2023 niet meer in de reeks van 2023 worden verwerkt. Het inschrijven van een akte uit 2024 met nummer 1 kan niet ongedaan worden gemaakt.*

#### *Voorkeur*

*Het papieren repertorium moest in het verleden worden afgesloten en aangeboden bij de Belastingdienst. Bij het digitale repertorium hoeft dat niet meer. Daardoor is de noodzaak om akten van hetzelfde jaar in 1 nummerreeks op te nemen vervallen. Het is dus mogelijk om akten uit verschillende jaren in 1 reeks op te nemen, ook als jaarlijks de nummering opnieuw bij 1 begint. Notarissen kunnen kiezen of zij doornummeren of opnieuw beginnen bij nummer 1. Deze voorkeur hebben notarissen bij de start van het CDR moeten instellen via de CDR-web cliënt. Controleer deze voorkeursinstelling goed. Uiterlijk 31 december kan dit nog worden aangepast met het account van de notaris. Het kan zijn dat er dan in het softwarepakket ook instellingen moeten worden aangepast. Ga dit na bij de softwareleverancier.*

#### *Doornummeren*

*Notarissen die doornummeren ongeacht de jaarovergang kunnen akten van december 2023 wel later inschrijven dan die van het nieuwe jaar, maar de volgorde van het repertorium kan achteraf niet worden aangepast.*

#### *Repertoriumregel*

*Het inschrijven van een repertoriumregel dient uiterlijk de werkdag na het passeren van de akte om 23.59 uur te gebeuren. Voor de komende jaarovergang betekent dit dat akten die op 31 december worden gepasseerd uiterlijk dinsdag 2 januari moeten worden ingeschreven in het repertorium.*

*Meer informatie: KNB Servicedesk, servicedesk@knb.nl, 070 3307135'*

Wanneer er een doorlopende nummering wordt gehanteerd voor de repertoriumnummers, dan hoeft er niets gedaan te worden in NEXTassyst.

Wordt er opnieuw genummerd dan zal per notaris het repertoriumnummer op '1' ingesteld moeten worden.

LET OP:

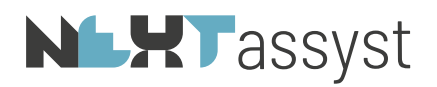

De teller van het repertorium kan pas omgezet worden nadat alle repertoriumregels verstuurd zijn naar het CDR. Houdt hierbij rekening met eventuele officieel erkende vrije dagen rond de jaarovergang.

Stappen:

- Klik halverwege het scherm bij 'Notarisgegevens' op de desbetreffende notaris waar het repertoriumnummer opnieuw ingesteld moet worden.
- De desbetreffende regel wordt licht blauw gekleurd.
- Wijzig in de kolom 'Rep.Nr.' in het eerste volgende nummer welke toegekend moet worden aan de eerste akte in 2024.
- Herhaal deze stappen voor iedere notaris.

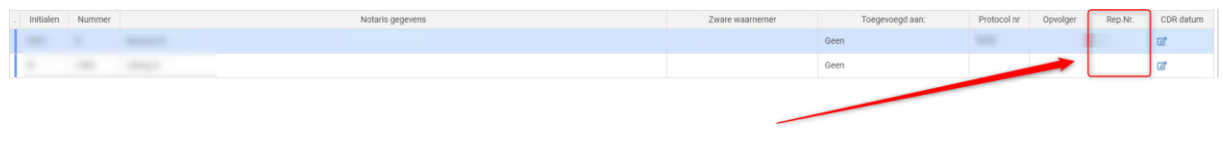

# 1.2 P & O - uurtarief

Als het uurtarief van een medewerker per 1 januari wijzigt, dan kan deze vanuit de module 'Menu' > 'P&O' aangepast worden.

*Stap voor stap*:

- Ga naar 'Menu' > 'P&O' > 'Lijst'.
- Zoek de desbetreffende medewerker op d.m.v. het veld 'zoekcriteria' of door de lijst te scrollen.
- Selecteer de desbetreffende medewerker door te klikken op
- Ga naar het tabblad 'Tariefafspraken' (=NEXTassyst) of 'Tarieven' (=NEXTassyst NG)

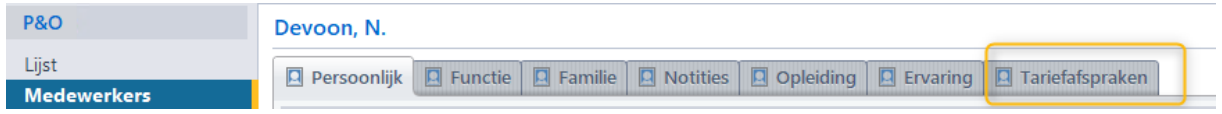

- Klik op het 'Groene plusje' om een nieuwe tariefregel toe te voegen.
- Vul de 'Vanaf datum' in.
- 'Tot datum'zal automatisch 15 jaar later worden ingevuld. Deze datum hoeft niet aangepast te worden
- Vul bij de kolom 'Tariefsoort' 'tarief' in.
- En in de kolom 'tarief' het uurtarief zonder BTW.

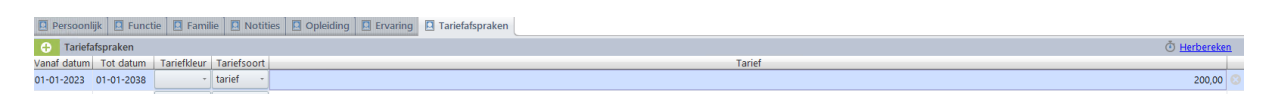